## TD-1000A-I Programming Internal Sensors / Learning mode

All Internal Sensors are colour coded. Red, Blue, Green and Yellow. Make sure you're replacing the same colour coded sensor and type of sensor before having the new sensor installed. If you're not sure what type of sensor you need, please contact www.tyredog.com.au for assistance.

- 1. Firstly you'll need to get the new / replacement sensor installed by a Tyre Fitter.
- 2. Once installed. Press and hold the top Mute button for 10 seconds, the system will enter "learning mode" and show you "LEN" in main screen.

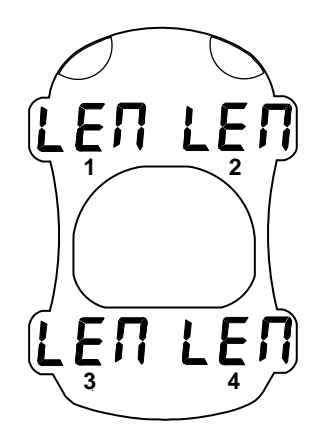

3. Once the Monitor is in learn mode, you will need to decrease or increase tyre pressure to force the sensor to transmit and program in. When successful the monitor will beep, briefly show an ID code and a little Wifi Symbol will appear next to the sensor you have just programmed in. Once programmed, to exit learn mode simply switch the monitor off and on again.

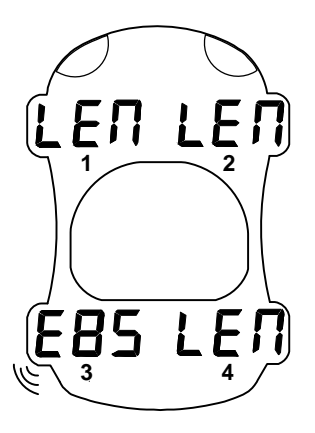

Sensor 3 example

IMPORTANT: If increasing pressure to activate the sensor, make sure the tyre V1.0-IG01 (1107998) (1108003) pressure doesn't exceed the maximum tyre pressure rating.

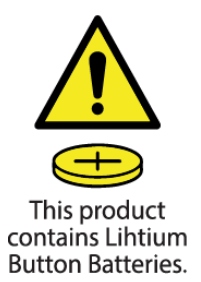

## **WARNING: KEEP BATTERIES OUT OF REACH OF CHILDREN**

Swallowing may lead to serious injury in as little as 2 hours or death due to chemical burns and potential perforation of the oesophagus.

If you suspect your child has swallowed or placed a button battery inside any part of the body seek medical advice immediately. **Australia Poisons Hotline: 13 11 26** New Zealand Poisons Hotline: 0800 POISON (0800 764 766)

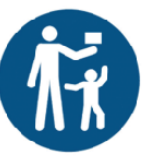